1. В адресной строке пишем: <https://dop10.ru/>

2. Выходим на сайт **[«Дополнительное образование Республики Карелия»](https://dop10.ru/)** 3.

а) выбираем Костомукшский округ,

б) в строке «организатор» выбираем МБОУ КГО «СОШ № 2 им. А.С. Пушкина» в) нажимаем «найти»

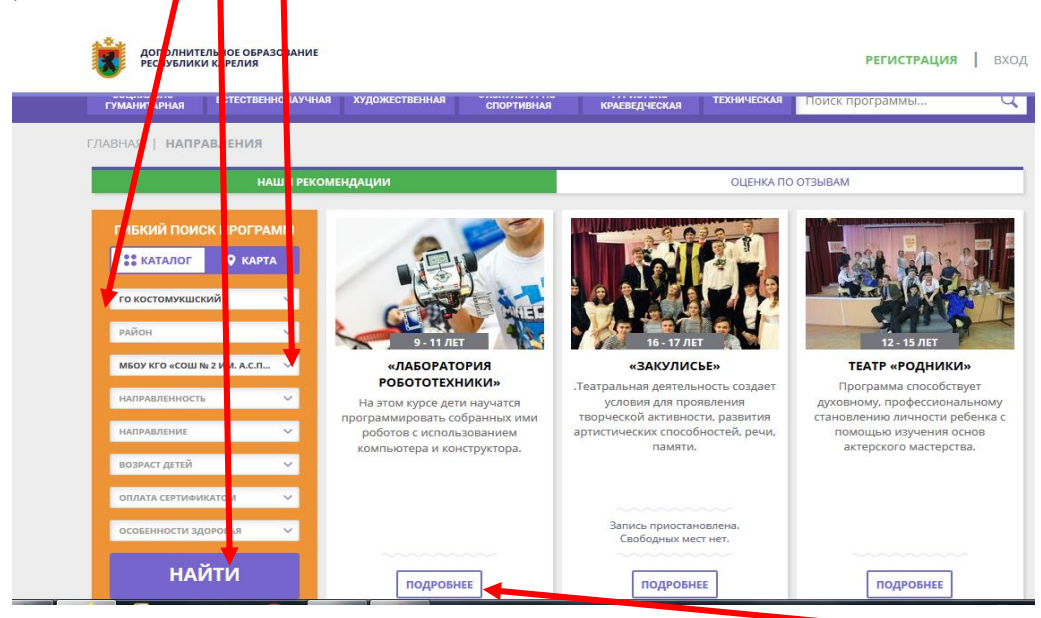

- 4. Выбираем кружок «лаборатория робототехники», нажимает «подробнее»
- 5. Откроется страница «лаборатория робототехники».

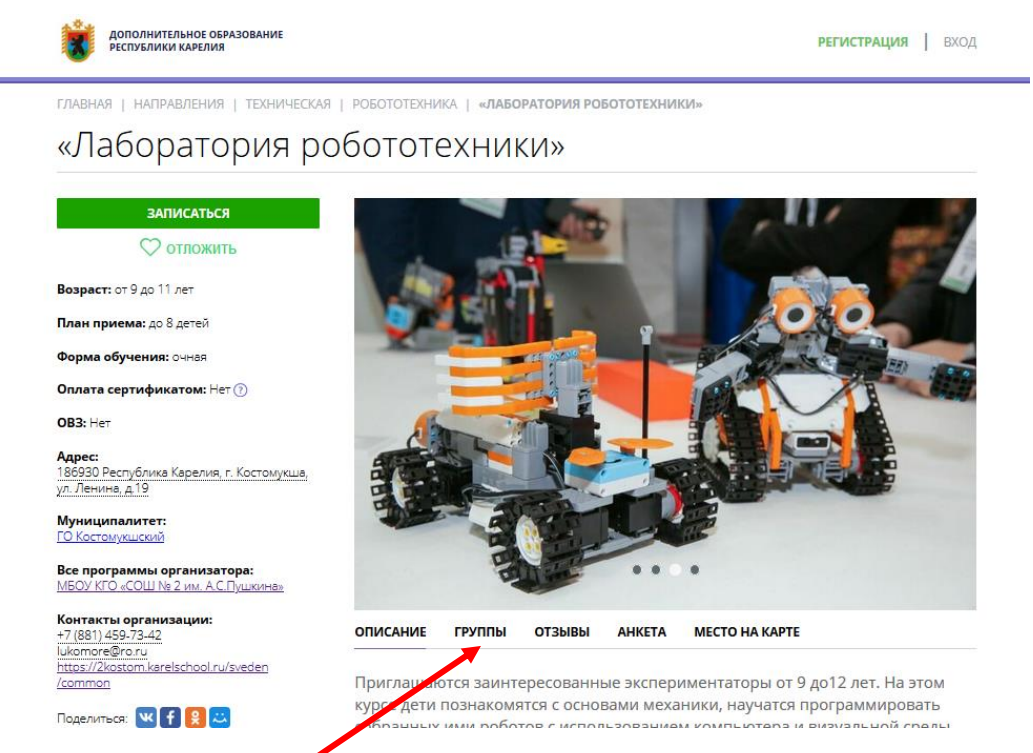

6. Нажимаем на «группы».

По данной программе будут работать 8 групп по 8 человек. Посмотрите внимательно расписание каждой группы и решите в какую группу будите записываться.

7. Под каждой группой есть кнопка «Записаться».

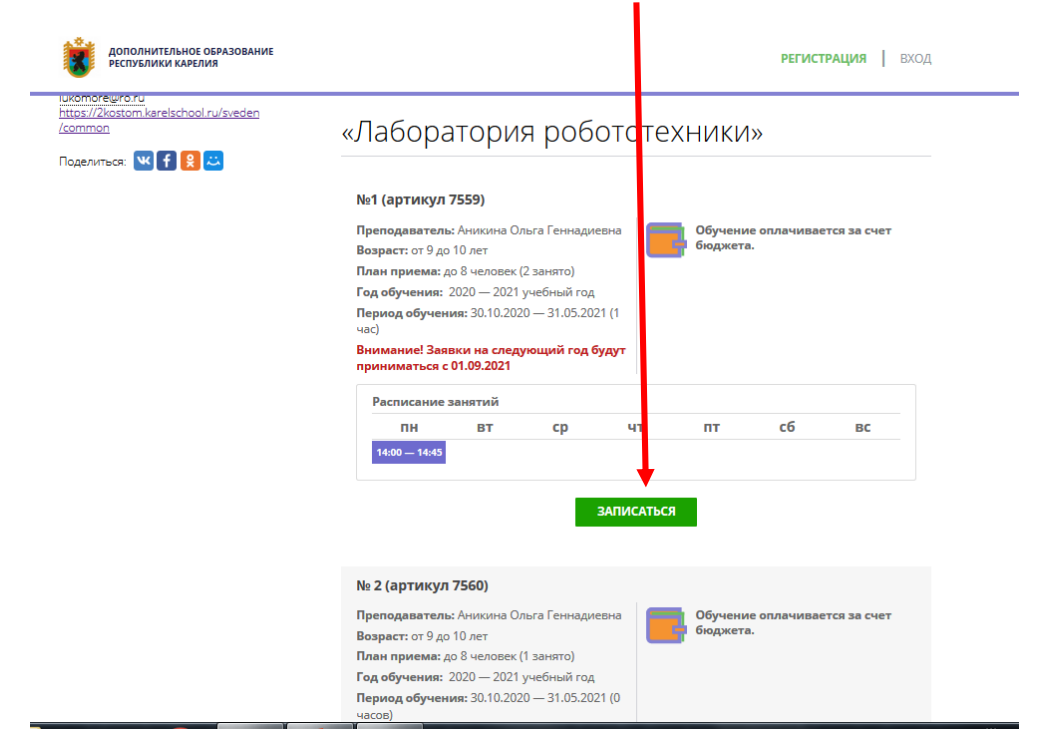

8. Записываемся (надо «зарегистрироваться).